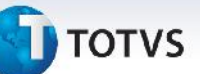

# **Boletim Técnico**

## **Cálculo de Todos os Romaneios de uma Faixa de Seleção**

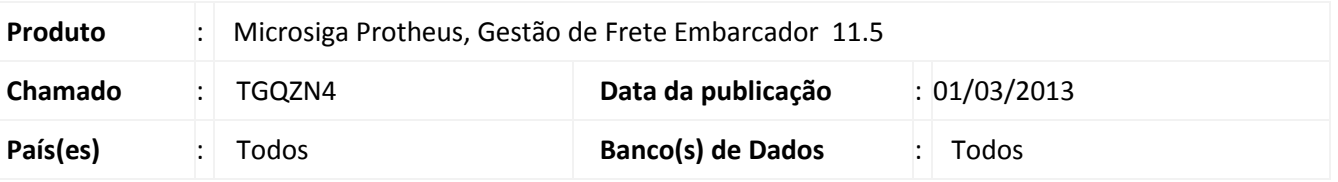

Melhoria realizada na rotina de Cálculo de Romaneios (GFEA081) para permitir que sejam calculados todos os romaneios que estiverem de acordo com os filtros (informados na tela de parâmetros), de modo que uma inconsistência encontrada em um romaneio não impeça o cálculo dos romaneios subsequentes.

#### **Procedimento para Implementação**

O sistema é atualizado logo após a aplicação do pacote de atualizações (*Patch*) deste chamado.

### **Procedimentos para Utilização**

- 1. Em **Gestão de Frete Embarcador (SIGAGFE)** acesse **Atualizações / Movimentação / Cálculo de Frete / Calcular Romaneios**.
- 2. Preencha os campos da tela de parâmetros com valores que retornem dois os mais romaneios para serem calculados. Clique em Ok.
- 3. Será exibida a tela de processamento dos cálculos e logo após a tela "**Resumo – Memória de Cálculo**".
- 4. Mesmo havendo erros no momento do cálculo de um dos romaneio (Ex.: Tabela de frete válida não encontrada) os romaneios subsequentes serão calculados.

## **Informações Técnicas**

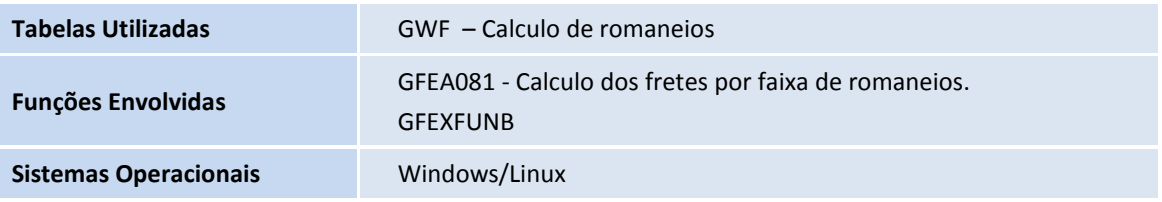

 $\odot$ 

 $\odot$